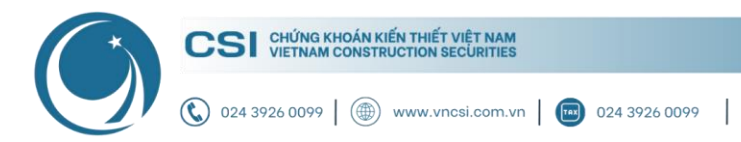

**Hà Nội:** Tầng 11, Tòa nhà TNR,<br>54A Nguyễn Chí Thanh, Láng Thượng, Đống Đa, Hà Nội  $\infty$ **HCM:** Tầng 20, Tòa nhà TNR,<br>180 – 192 Nguyễn Công Trứ, Nguyễn Thái Bình, Quận 1, Hồ Chí Minh

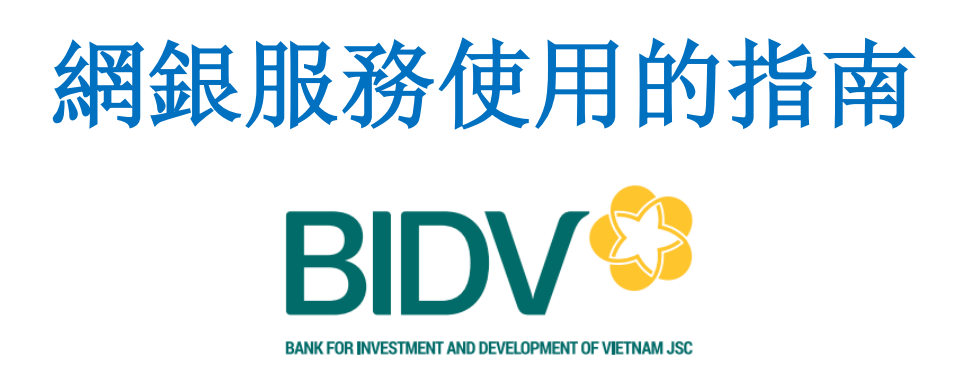

### 目錄

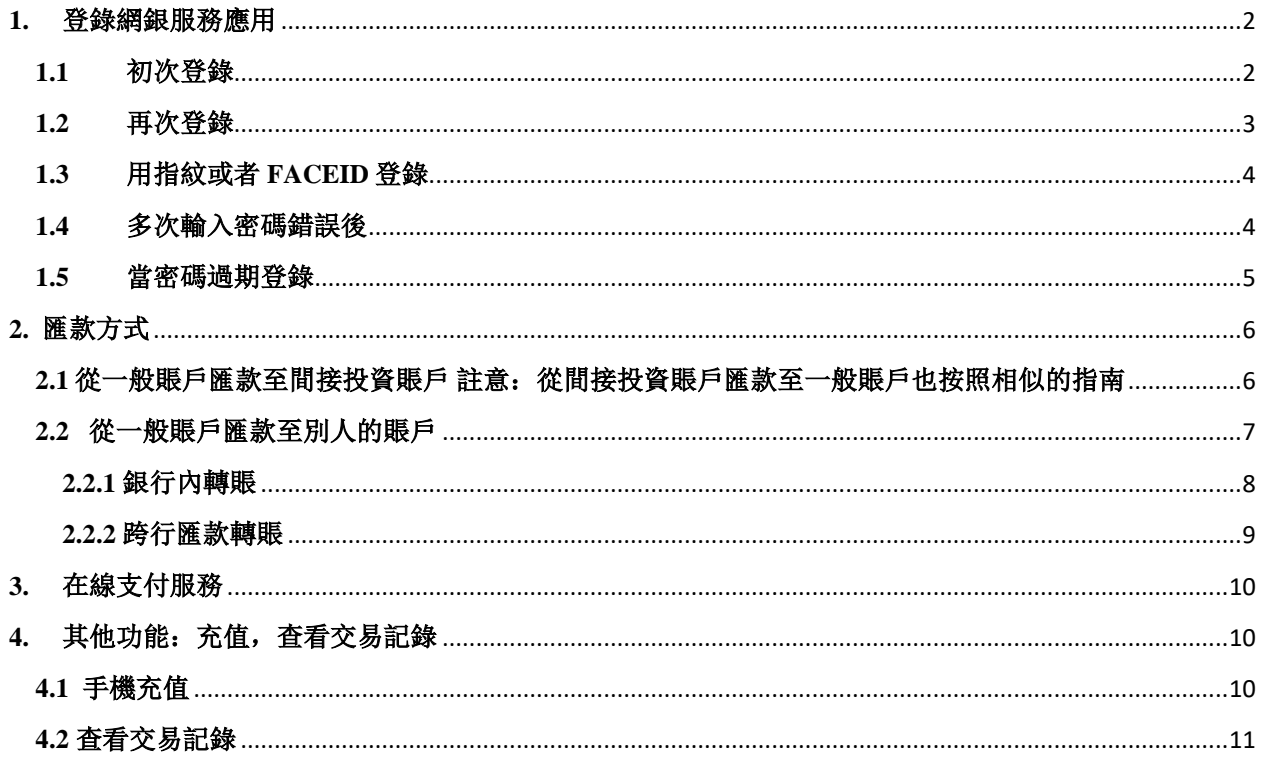

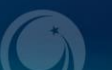

<span id="page-1-1"></span>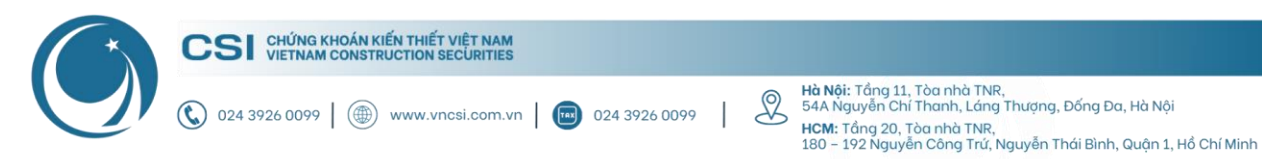

#### <span id="page-1-0"></span>**1.** 登錄網銀服務應用

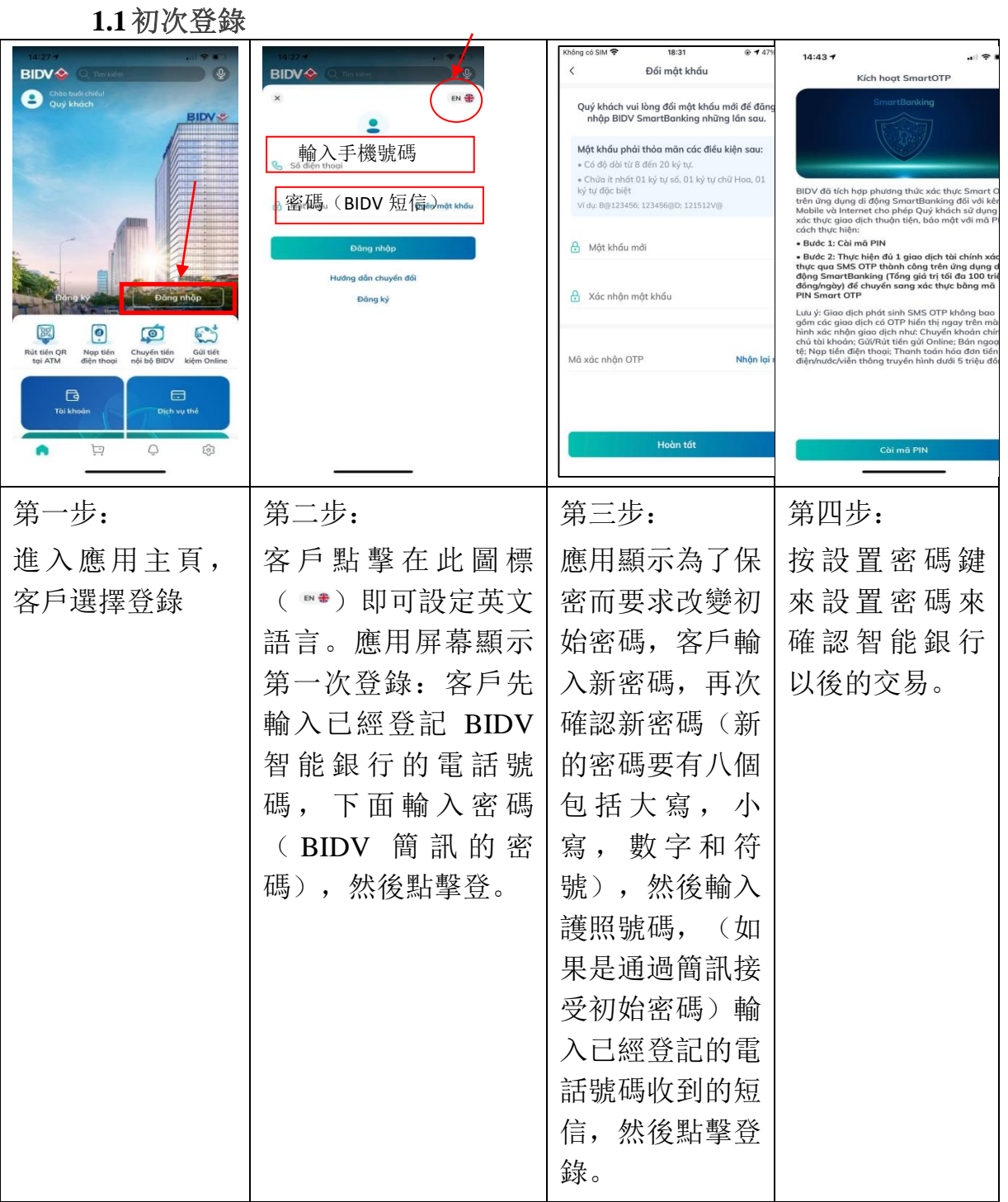

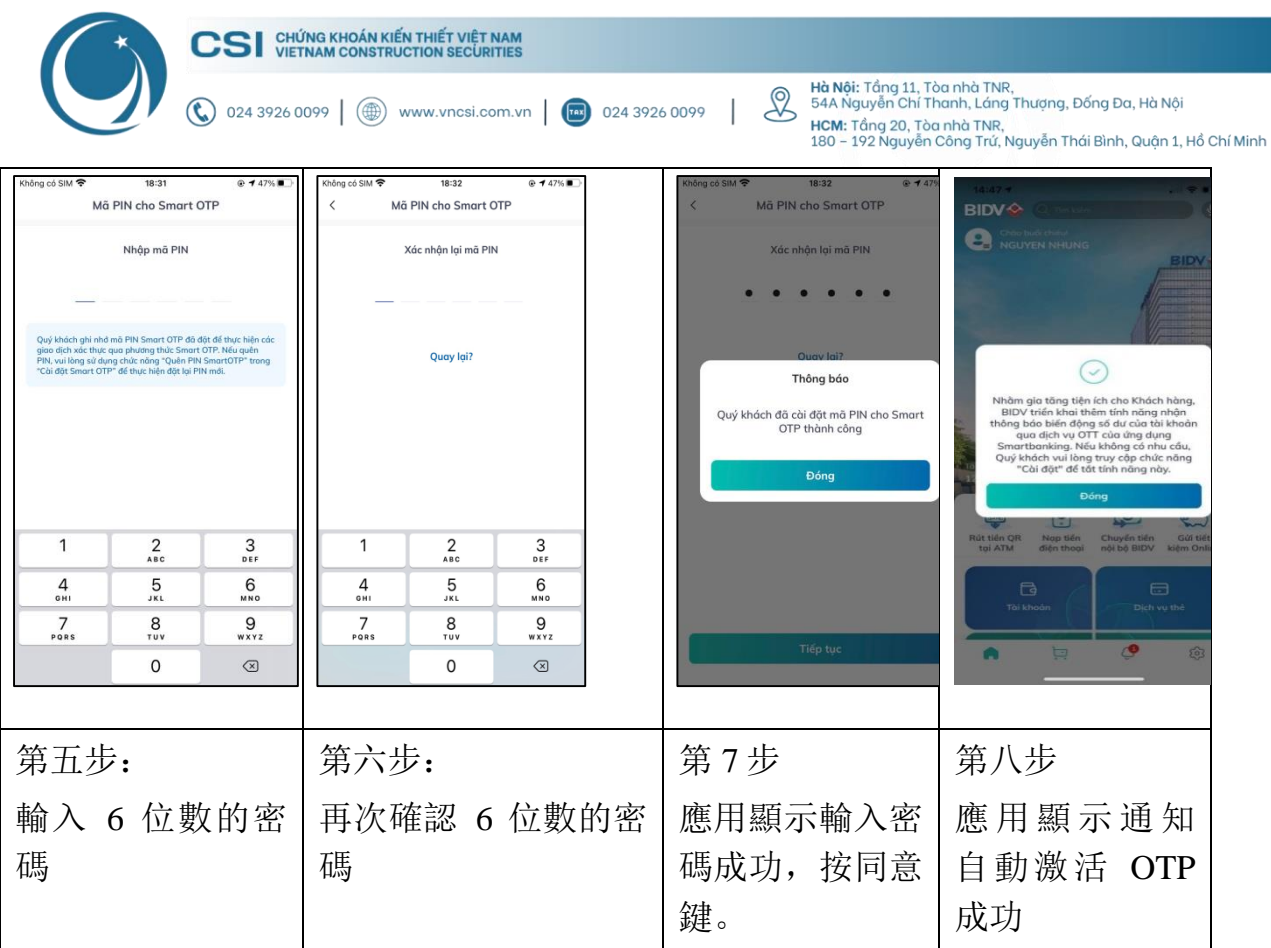

## **1.2**再次登錄

<span id="page-2-0"></span>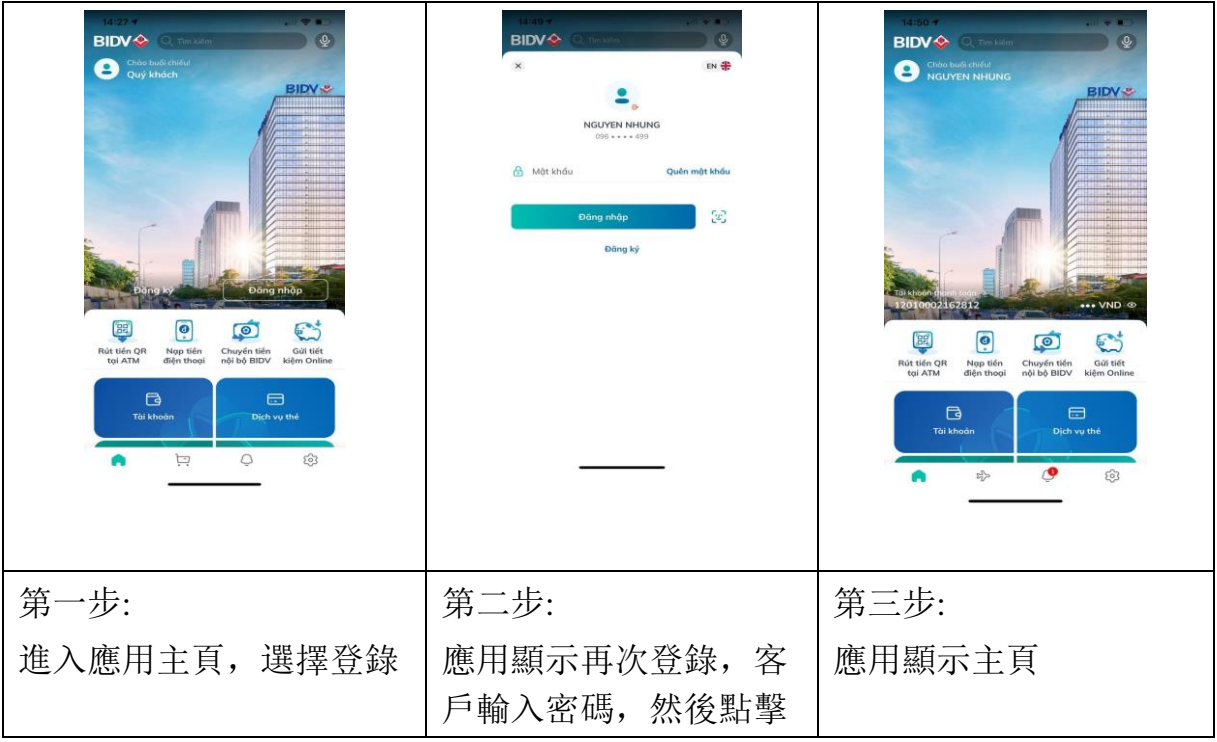

G

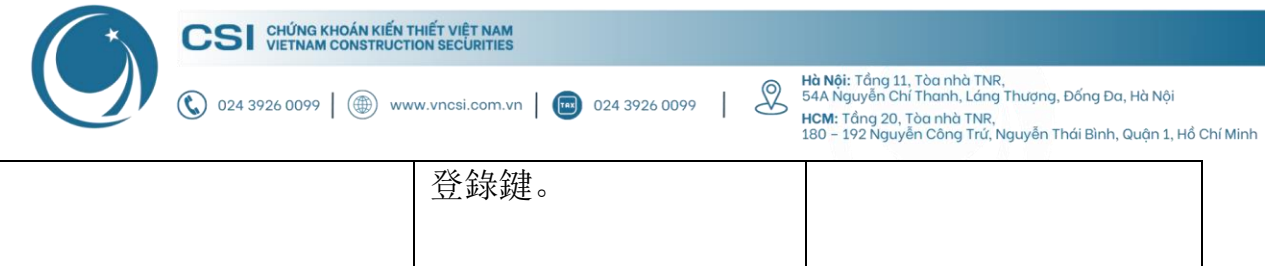

# **1.3**用指紋或者 **FACEID** 登錄

<span id="page-3-0"></span>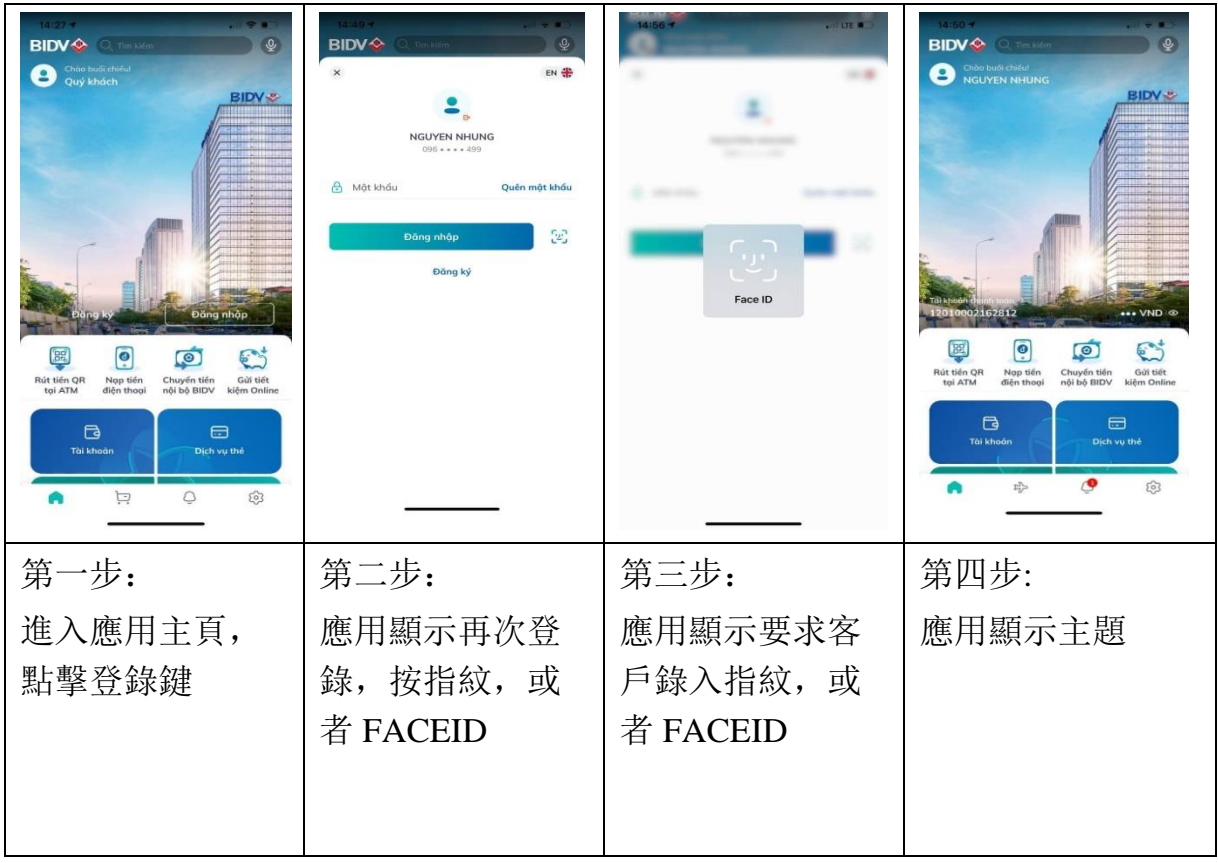

# <span id="page-3-1"></span>**1.4**多次輸入密碼錯誤後

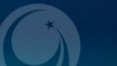

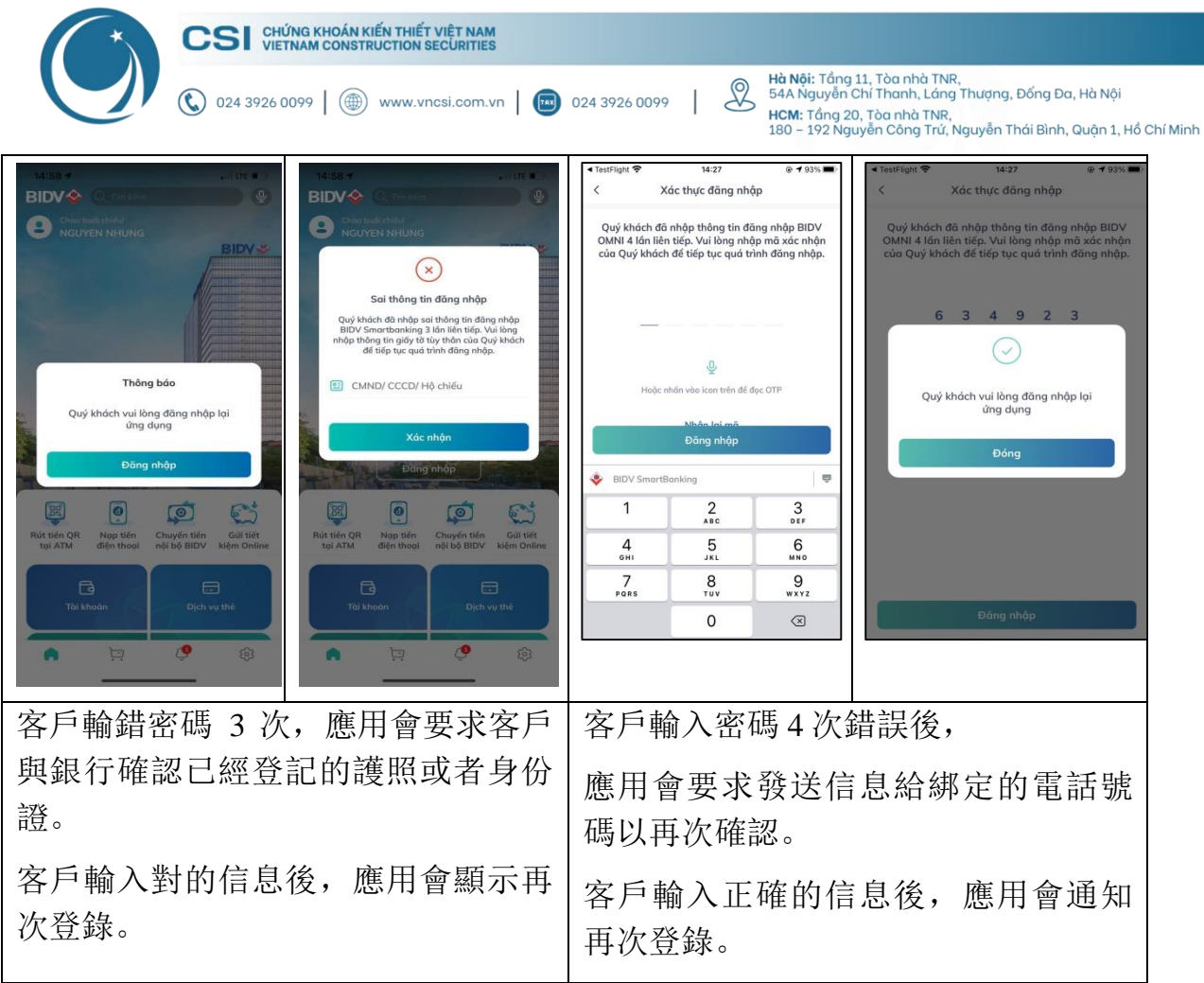

### **1.5**當密碼過期登錄

<span id="page-4-0"></span>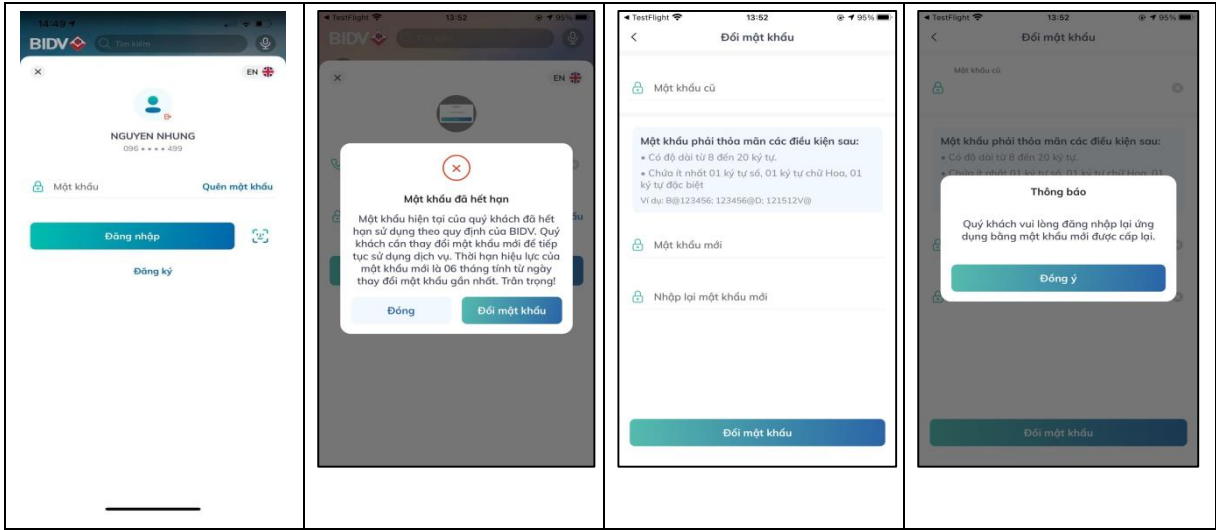

G

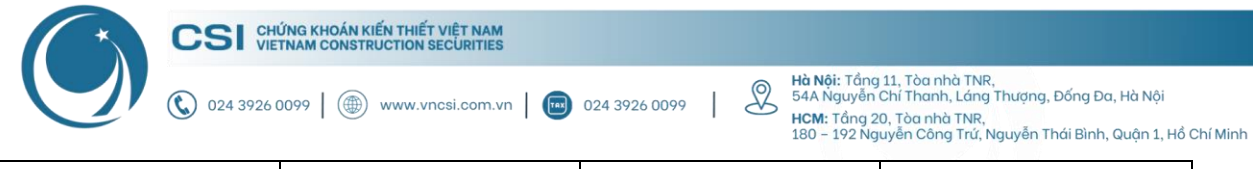

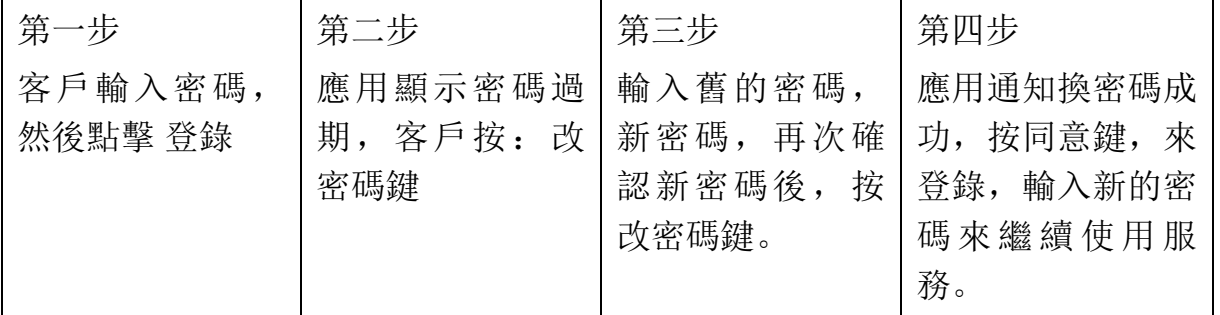

#### <span id="page-5-0"></span>**2.** 匯款方式

### <span id="page-5-1"></span>**2.1** 從一般賬戶匯款至間接投資賬戶 註意:從間接投資賬戶匯款至一般賬戶也按照相似的指南

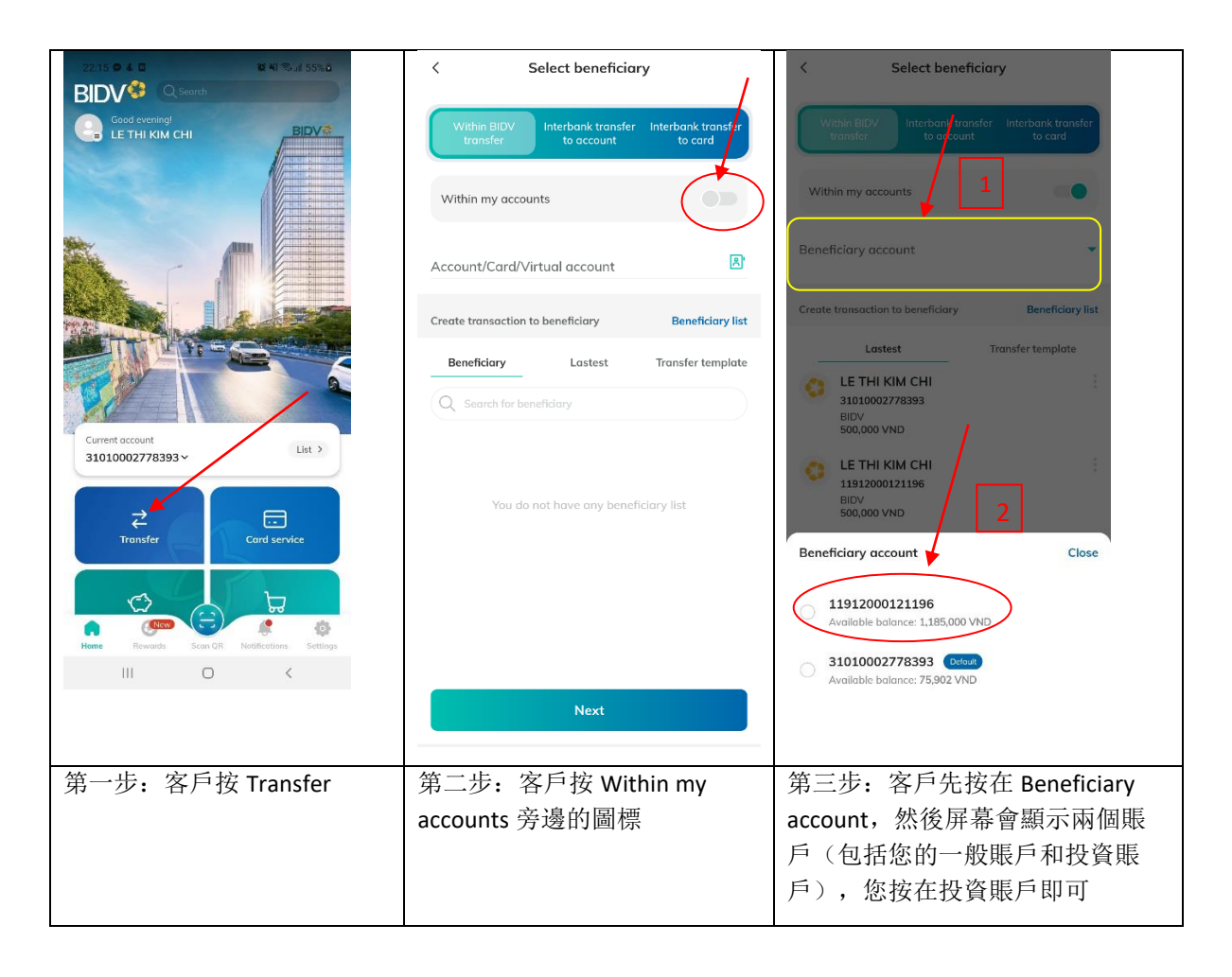

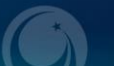

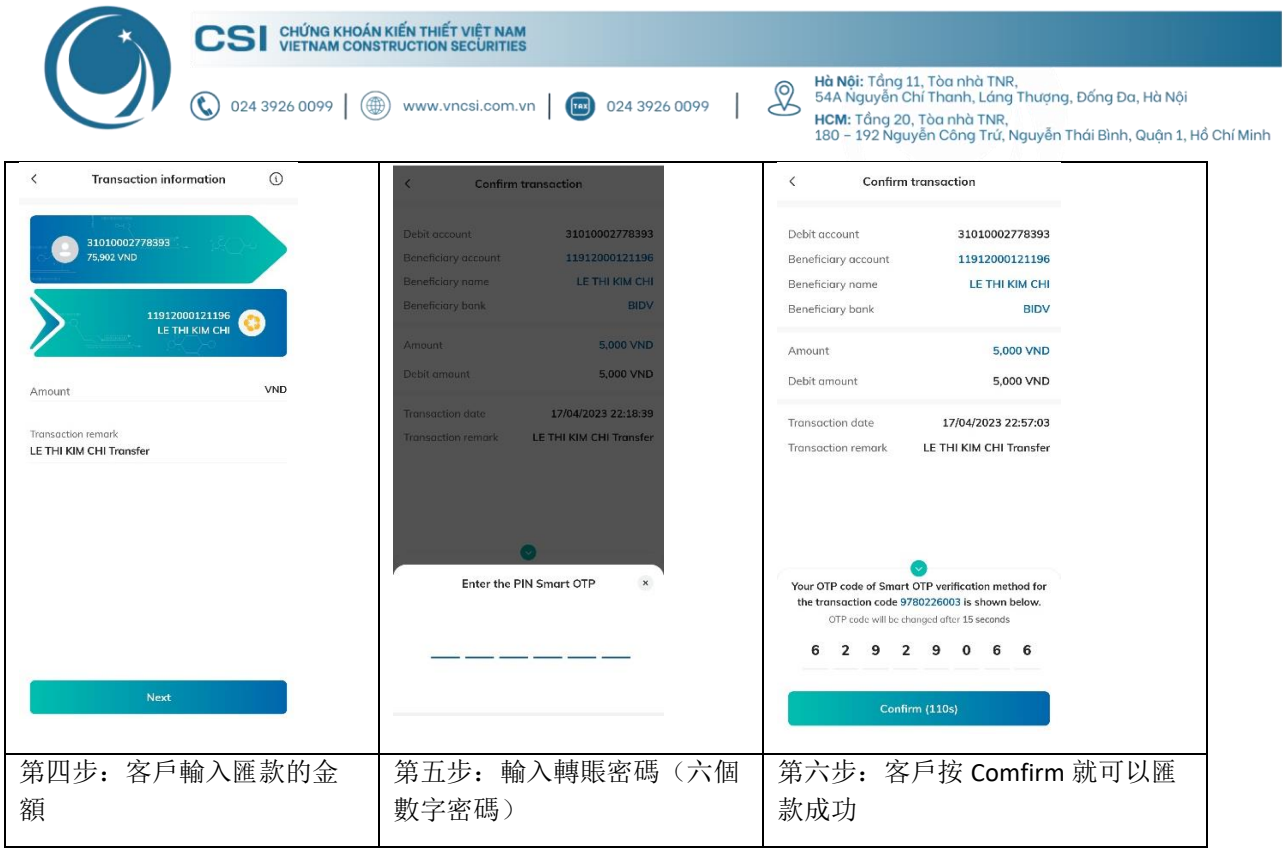

### <span id="page-6-0"></span>**2.2** 從一般賬戶匯款至別人的賬戶

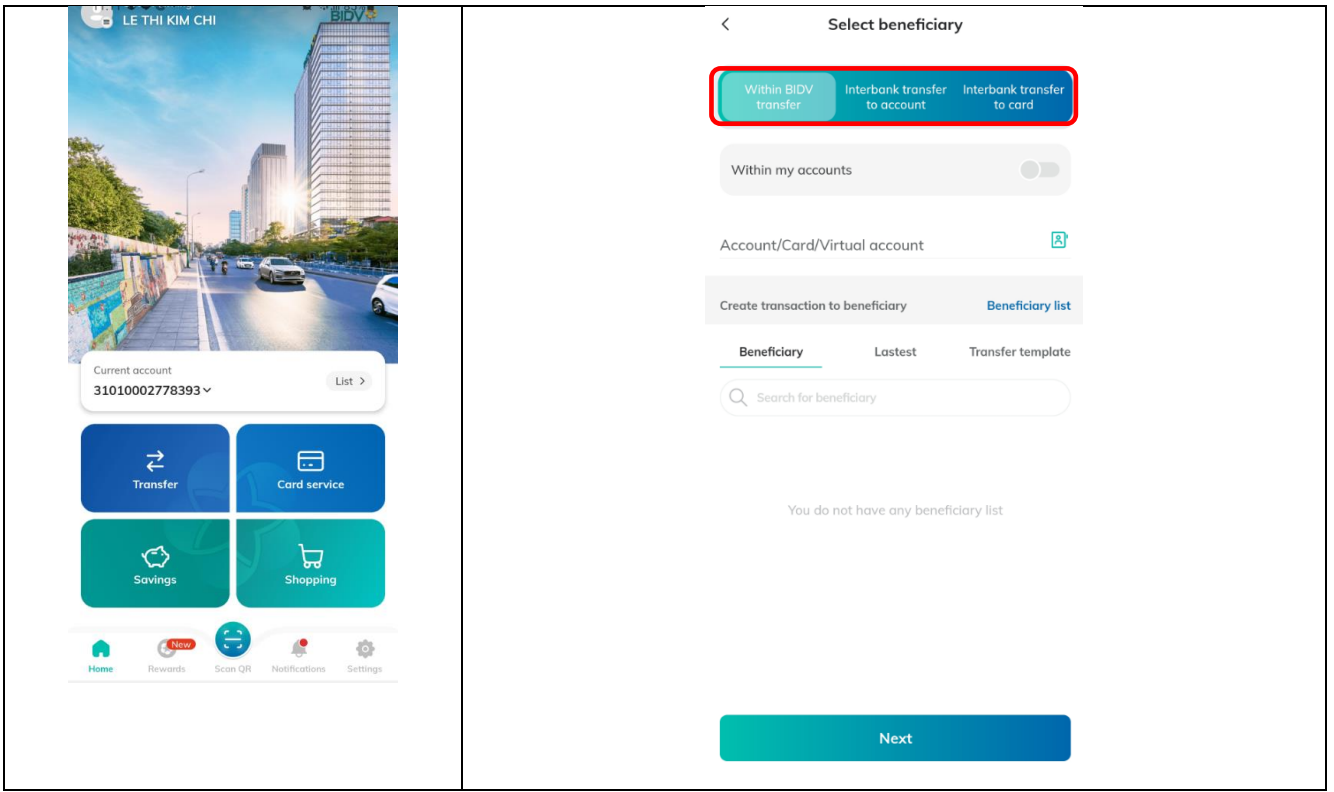

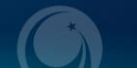

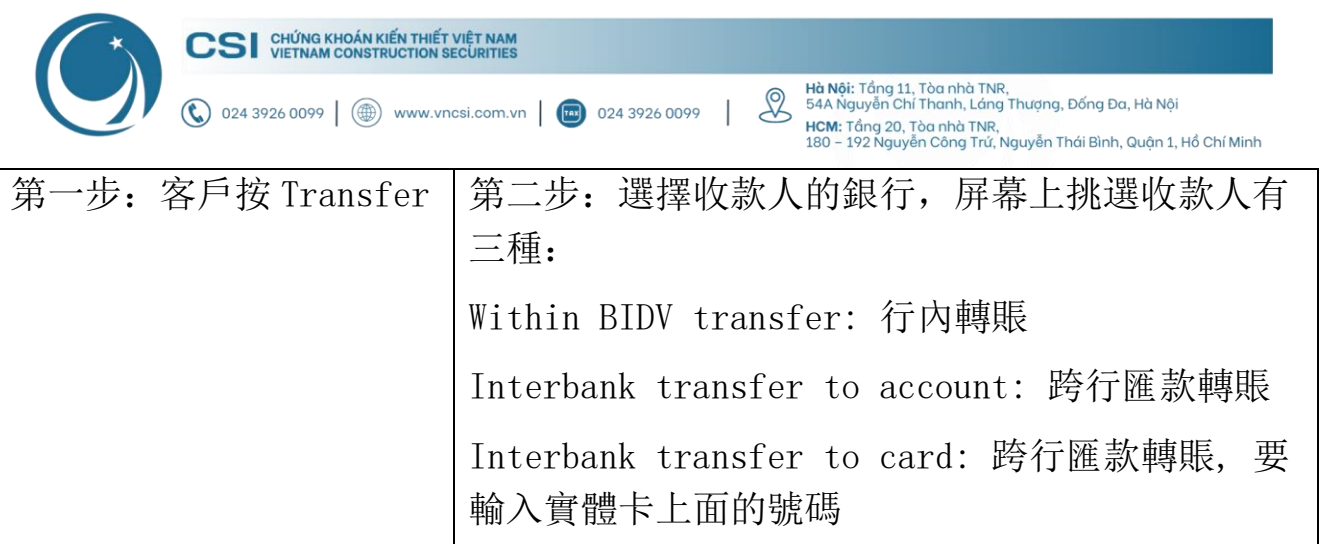

## <span id="page-7-0"></span>**2.2.1** 銀行內轉賬

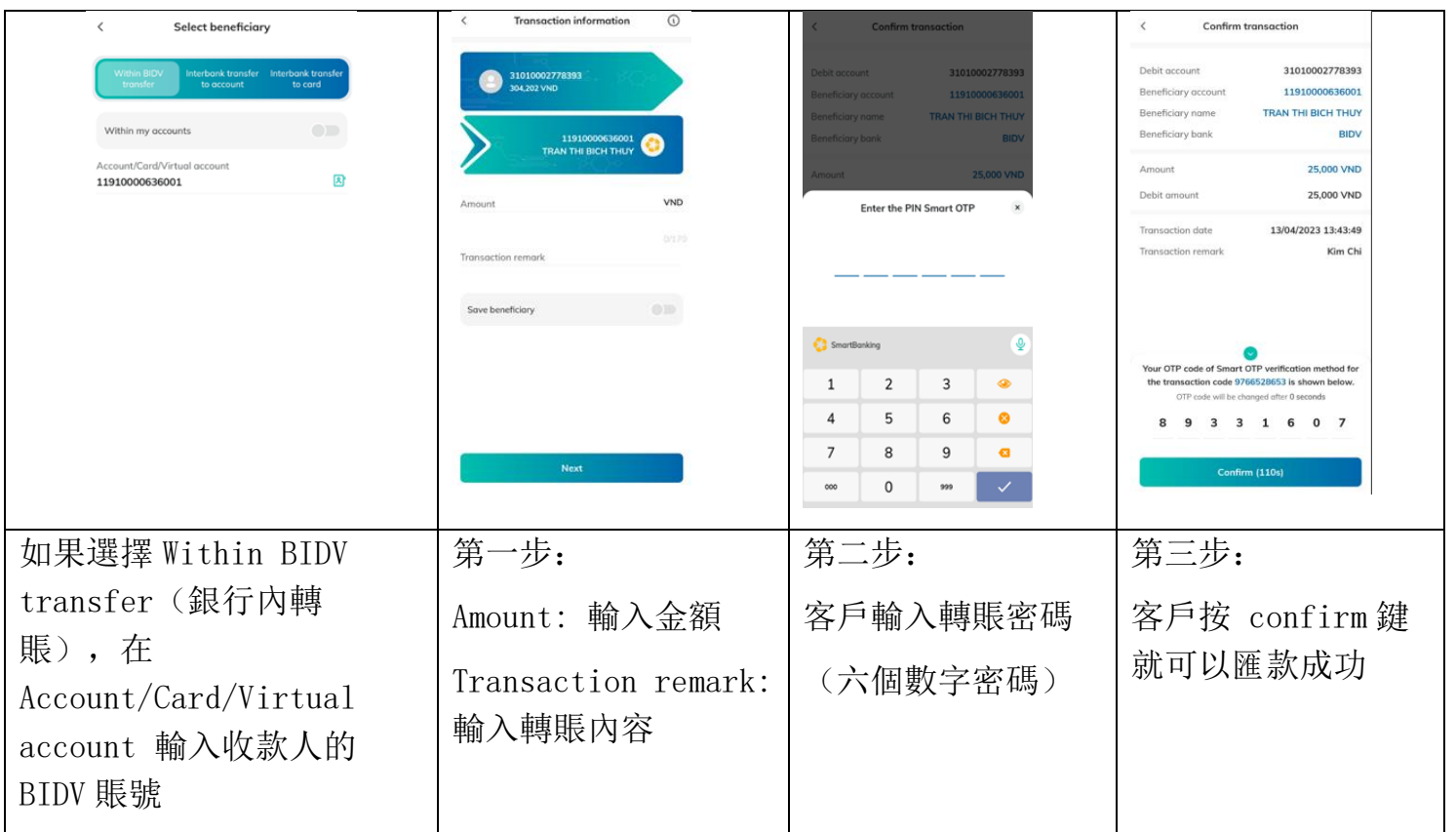

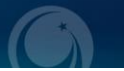

<span id="page-8-0"></span>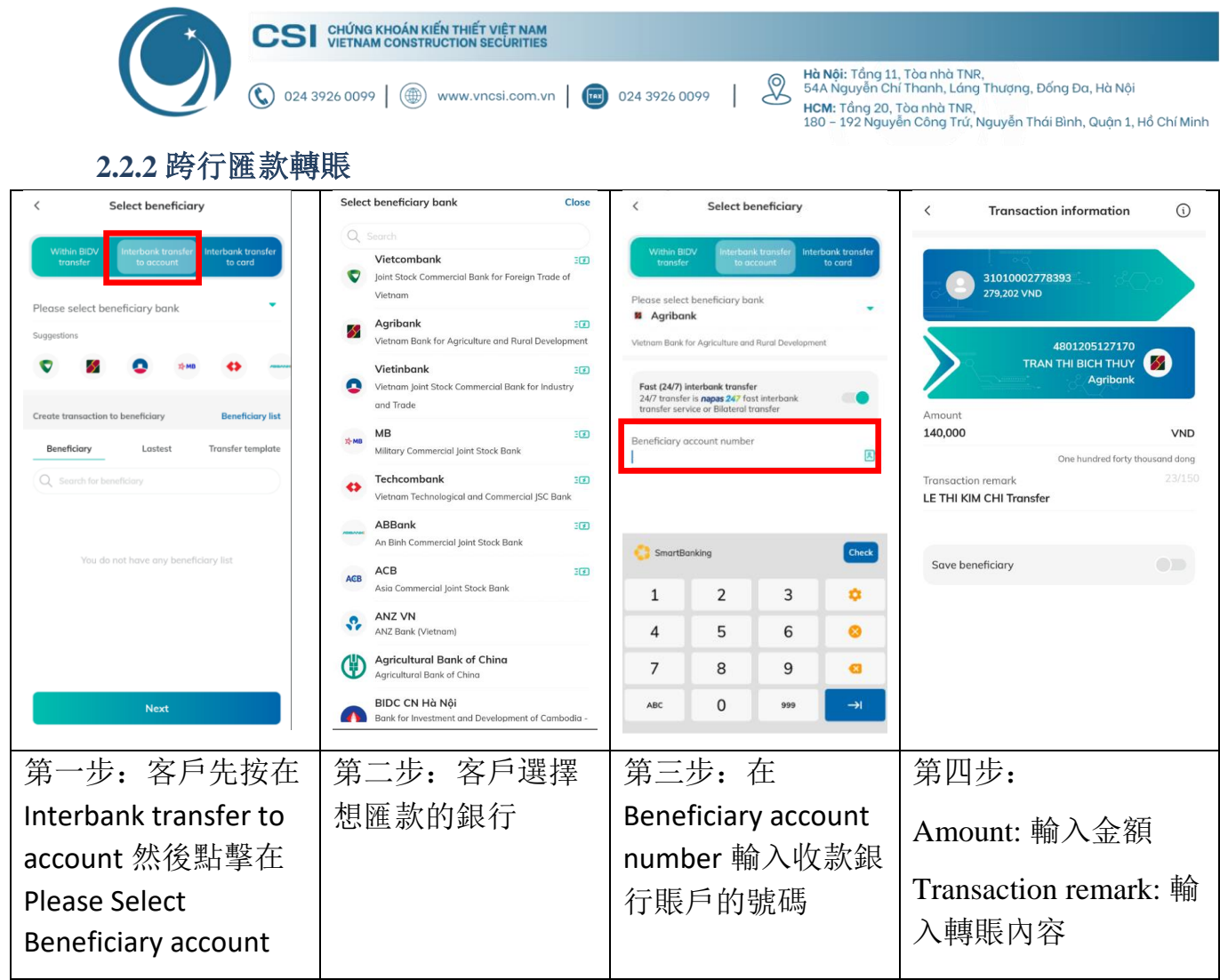

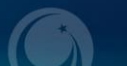

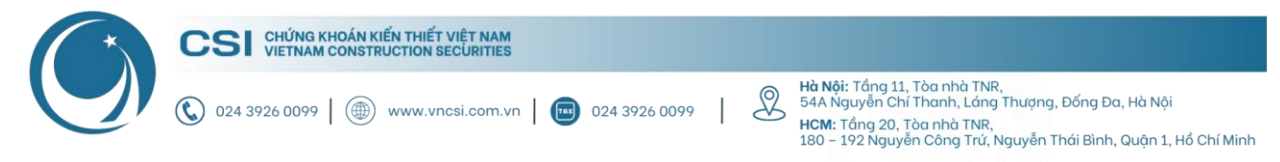

<span id="page-9-0"></span>**3.** 在線支付服務

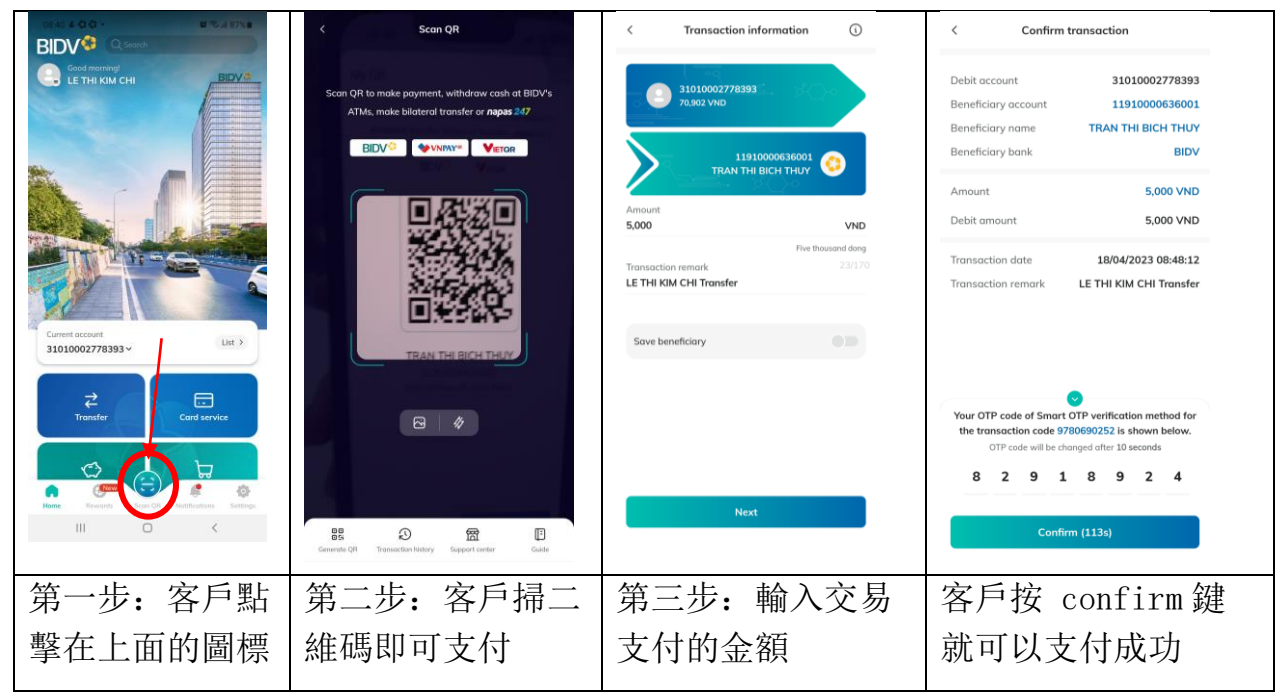

### <span id="page-9-1"></span>**4.** 其他功能:充值,查看交易記錄

#### <span id="page-9-2"></span>**4.1** 手機充值

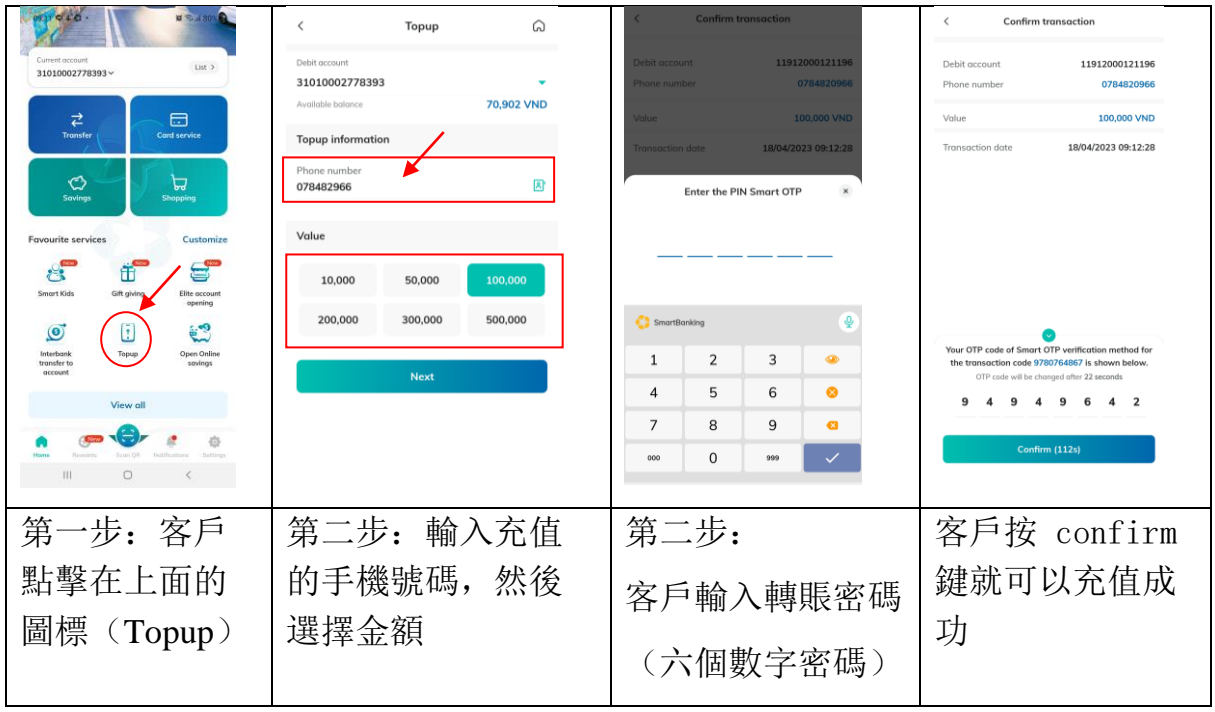

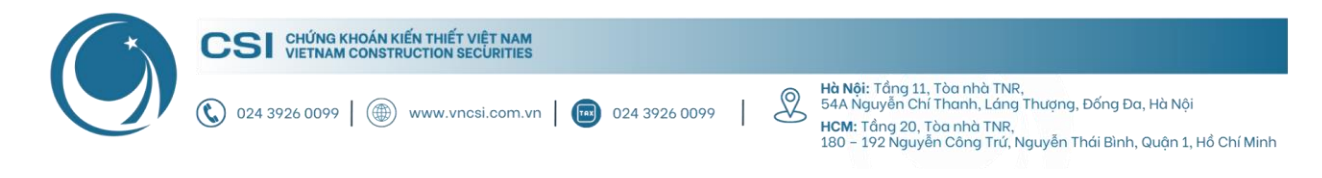

#### <span id="page-10-0"></span>**4.2** 查看交易記錄

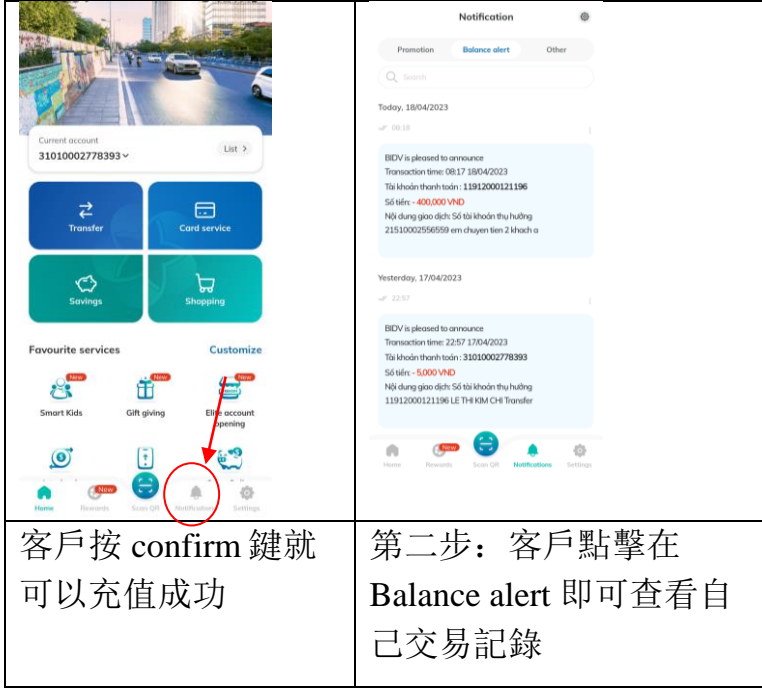

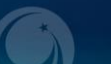